## **Updating Pronouns**

- 1. Login into Canvas.
- 2. Click on account and then click settings.

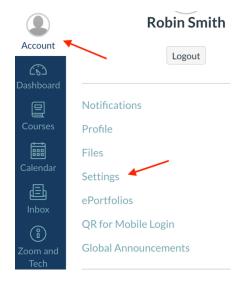

- 3. Click edit settings.
- 4. Use the drop-down box to select your preferred pronouns.
- 5. Click update settings to save all changes.

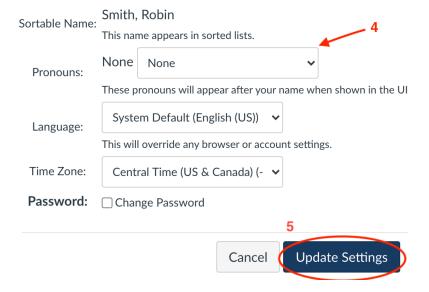